# **APLICAȚIE LABVIEW DE ACORDARE A ALGORITMILOR TIPIZAȚI ÎN TIMP REAL**

#### *Nadejda POPOVICI*

#### *Universitatea Tehnică a Moldovei*

*Abstract: În lucrare este prezentat aplicația LabView pentru identificarea în timp real a modelelor matematice de descriere a obiectelor de reglare și acordarea experimentală a algoritmilor tipizați. Ca obiectul de reglare a fost propus de a utiliza motorul de curent continuu seria 2342L012. Aplicația elaborată permite identificarea modelului matematic pe baza aproximării curbei experimentale și asigură acordarea regulatorului PID prin metodele Ziegler-Nicols, Cohen-Coon, Chien-Hrones-Reswick și Internal model control. Rezultatele au fost verificate pe instalația de laborator, care reprezintă sistemul automat de reglare a turațiilor motorului de curent continuu.*

*Cuvinte cheie: regulatorul PID, sistemul automat, identificare, model matematic, funcţia de transfer, metode de identificare, reglare automată.*

#### **1. Descrierea standului de laborator**

În aplicațiile sistemelor de reglare automată, obiectivul urmărit este asigurarea performanțelor ridicate a sistemului în buclă închisă, care se realizează în baza sintezei legilor de reglare. În aplicațiile industriale se utilizează cel mai des legile de reglare tipizate PID.

Pentru sinteza algoritmului de reglare PID deseori este nevoie de cunoaștere a modelului matematic al obiectului de reglare. La rândul său, obținerea modelului matematic de descriere a obiectului de reglare se realizează în baza procedurilor de identificare analitică sau experimentală. Astfel un model matematic care descrie obiectul de reglare constă de obicei din ecuațiile matematice (algebrice, transcendente și diferențial) obținute pe baza utilizării metodelor de identificare.

În sistemele de reglare automată motoarele sunt folosite ca elemente de executie. Motorul de curent continuu cu excitatie separată a fost și este în continuare motorul cel mai utilizat în actionările electrice reglabile, datorită liniarității caracteristicilor sale și a metodelor relativ simple de modificare a turației.

În figura 1 este prezentată schema bloc-funcțională a sistemul automat elaborat de reglare a turațiilor motorului de curent.

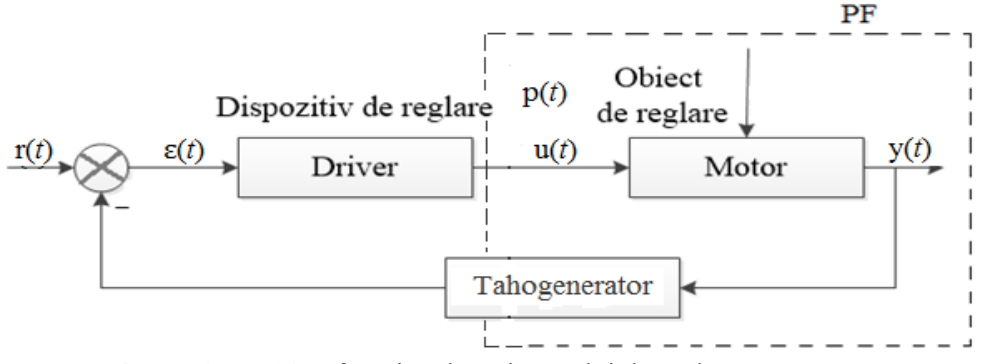

Fig.1 Schema bloc-funcțională a sistemului de reglare automată a turațiilor motorului de curent continuu.

În figura 2 este prezentat sistemul proiectat.

Elementele funcționale ale sistemului automat proiectat sunt:

- − Sursa de alimentare, rețeaua publică de alimentare cu energie electrică este de curent alternativ monofazat cu frecvența de 50 Hz și valoarea tensiunii de 220V.
- − Driverul pentru controlul motorului de curent continuu, care reprezintă un driver universal care poate controla motoare ce consumă până la 2 A de curent continuu, la o tensiune maximă de 12 V.
- − Microcontrolerul Atmega328p-Atmega8, care este un microcontroler de consum mic de putere pe 8 biţi bazat pe arhitectura AVR RISC. Executând instrucțiuni complexe într-un singur impuls, ATmega8 atinge 1 MIPS pe MHz, permițând astfel producătorului să regleze consumul de energie în funcție de viteza de procesare.
- − Adaptor USB-UART, acest adaptor poate primi și transmite datele la calculator.
- − Motorul de curent continuu, seria 2342L012 encoder Coreless.
- − Tahogeneratorul-TGP-1, care transformă viteza de rotație proporțională cu frecvența curentului continuu la tensiunea de ieșire.
- − Puntea H-este un circuit electronic ce permite aplicarea unei tensiuni pe o sarcină în orice sens.

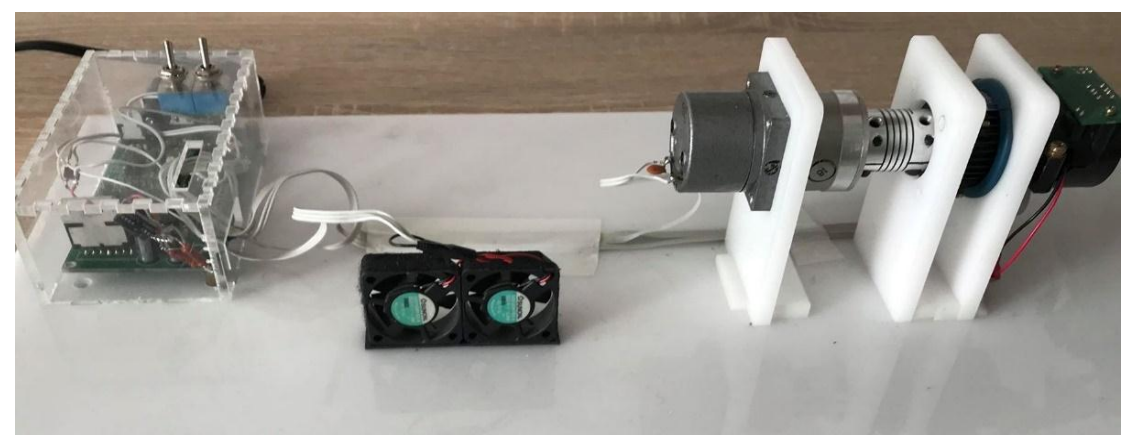

Fig. 2 Aspectul dispozitivului proiectat.

# **2. Descrierea aplicației LabView**

Pentru reglarea turațiilor motorului de curent continuu a fost elaborată aplicația LabView, care permite identificarea experimentală a modelului matematic și acordarea regulatorului P, PI sau PID după metodele Ziegler-Nicols, Cohen-Coon, Chien-Hrones-Reswick și Internal model control.

În figura 3 este prezentată interfața aplicației elaborate. Pentru a porni procesul de identificare modelului matematic sau acordare a regulatorului se setează viteza de referință a motorului de curent continuu pe panoul (1), unde poate fi făcută reinițializate datele. Pe panoul (2) poate fi făcută setarea manuală a parametrilor de acord regulatorului ales. La setarea semnalului de referință și pornirii sistemului, datele achiziționate sunt afișate în timp real. Pe panoul (5) sunt afișați parametrii sistemului (constanta de timp, timpul mort, semnalul de comanda). În urma alegerii metodei de acordare (4) poate fi urmărit în timp real cum are loc acordarea regulatoarelor după diferite metode de acordare, pe panoul (3) sunt afișați parametrii de acord calculați, iar pe panoul (6) se afișează în timp real variația ieșirii sistemului. Modelul matematic calculat se afișează pe panoul (7).

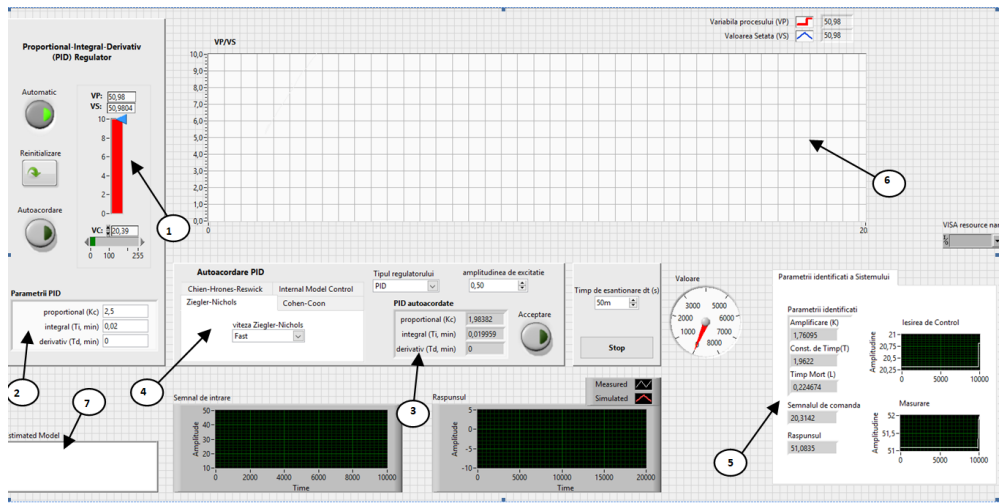

Fig. 3 Interfața aplicației de identificare și acordare.

# **3. Idintificarea parametrică pe baza clasei ARMAX**

În continuare este prezentat exemplu de identificare experimentală în baza aplicației elaborate a modelului matematic de descriere a variației turațiilor motorului de curent continuu.

Pentru identificarea modelului matematic a fost ridicată curba experimentală de variație a turațiilor motorului de curent continuu la 6000 rot/min (corespunde cu tensiunea de 3.5V), figura 4.

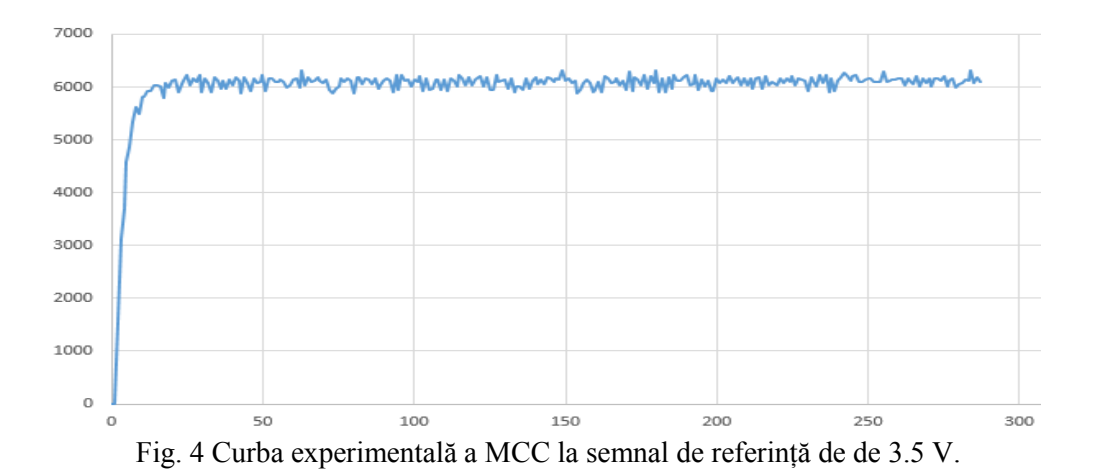

În urma identificării au fost obținute următoarele funcții de transfer (unde ordinul *B*(*z*) este *m* și ordinul  $A(z)$  este *n*):

$$
H_{1,1}(z) = \frac{0.87667z^{-1}}{1 - 0.0091054z^{-1} + 0.011228} = \frac{B(z)}{A(z)}; \text{ under } m = 1, n = 2. \tag{1}
$$

$$
H_{1,2}(z) = \frac{0.0125z^{-1} + 0.0025z^{-2} + 0.012206z^{-8}}{1 - 2.51427z^{-1} + 2.25679z^{-2} + 0.72163z^{-8}} = \frac{B(z)}{A(z)}; \text{ under } m = 3, n = 3. \tag{2}
$$

#### **4. Acordarea regulatorului PID**

Pentru a efectua acordarea regulatoarelor tipizate în LabView a fost setat semnal de referință de 3.5 V. În aplicația a fost implementate opțiuni de acordare a regulatoarelor tipizate după metodele: Chien-Hrones-Reswick, Internal Model Control, Cohen Coon, Ziegler-Nichols.

În figura 5 este prezentată curba experimentală la acordarea regulatorului PI după metoda Internal Model Control.

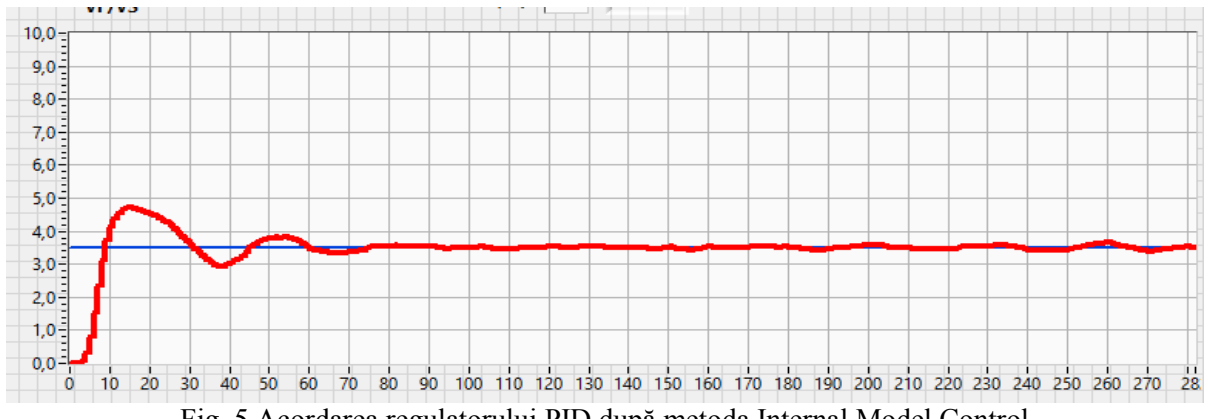

Fig. 5 Acordarea regulatorului PID după metoda Internal Model Control.

În baza metodei Internal Model Control au fost obținuți parametrii de acord ai regulatorului PI:

$$
K_p=2,372051;
$$
  

$$
K_i=0,000484;
$$
  

$$
K_d=0.
$$

# **Concluzii**

În aceasta lucrare este descrisă aplicația LabView elaborată, care permite identificarea și acordare a algoritmilor tipizați în timp real. Aplicația realizată permite de a acorda regulatorul P, PI, PID în cadrul sistemului dat după metodele:Ziegler-Nicols,Cohen-Coon,Chien-Hrones-Reswick și Internal model control. Ca obiectul de reglare a fost utilizat motorul de curent continuu seria 2342L012.

Aplicația dată a fost verificată pe instalația de laborator, a fost făcută identificarea modelului matematic în forma continuă și discretă ARX, ARMAX. În continuare a fost efectuată verificarea metodelor

experimentale de acordare a regulatorului PID în baza metodelor Ziegler-Nicols, Cohen-Coon, Chien-Hrones-Reswick și Internal model control.

În concluzie se poate de menționat că aplicația elaborată permite identificarea experimentală și acordarea experimentală a regulatorului P, PI, PID. În cazul identificării experimentale este posibilitatea de aproximarea curbei cu modele continue sau discrete, asigurând posibilitatea de setarea gradului modelului aproximat. Metode experimentale de acordare asigură calculul experimental ai parametrilor de acord regulatoarelor tipizat.

### **Bibliografie**

- 1. https://en.wikipedia.org/wiki/PID\_controller
- 2. Ştefănoiu D., Culiță J., Stoica P. Fundamentele modelării şi identificării sistemelor. Bucureşti: Editura Printech, 2005, 316 p.
- 3. Bobasu E. Identificarea sistemelor. București: Editura Didactică și Pedagogică, 2010, 168p.
- 4. Dumitrache I., Dumitru S., Mihu, I. ş.al. Automatizări electronice. Bucureşti: Editura Didactică şi Pedagogică, 1993, 662 p.
- 5. Călin S., Dumitrache I. Regulatoare automate. Bucureşti: Editura Didactică şi Pedagogică, 1985, 416 p.
- 6. Cristian F. Introducre în instrumntația virtuală. Iași: Editura CERMI, 2010, 160 p.
- 7. Compania NATIONAL INSTRUMNTS. LabView, System identification toolkit user manual. Ediția Septembrie 2004, 87 p.